### Hukommelsesmoduler Brugervejledning

© Copyright 2009 Hewlett-Packard Development Company, L.P.

Oplysningerne indeholdt heri kan ændres uden varsel. De eneste garantier for HP's produkter og serviceydelser er angivet i de udtrykkelige garantierklæringer, der følger med sådanne produkter og serviceydelser. Intet heri må fortolkes som udgørende en yderligere garanti. HP er ikke erstatningspligtig i tilfælde af tekniske unøjagtigheder eller typografiske fejl eller manglende oplysninger i denne vejledning.

Første udgave: April 2009

Dokumentets bestillingsnummer: 536505-081

#### **Produktbemærkning**

Denne brugervejledning beskriver funktioner, der er fælles for de fleste modeller. Nogle funktioner er måske ikke tilgængelige på din computer.

# **Indholdsfortegnelse**

**[Tilføjelse eller udskiftning af hukommelsesmoduler](#page-4-0)**

**[Indeks ..............................................................................................................................................................](#page-11-0)..... 8**

### <span id="page-4-0"></span>**Tilføjelse eller udskiftning af hukommelsesmoduler**

Computeren har ét hukommelsesmodulrum, der findes under tastaturet. Computerens hukommelseskapacitet kan opgraderes ved at føje et hukommelsesmodul til den ledige hukommelsesmoduludvidelsesslot eller ved at opgradere det eksisterende hukommelsesmodul i slotten til det primære hukommelsesmodul.

- **ADVARSEL!** Hvis du vil mindske risikoen for elektrisk stød og beskadigelse af udstyret, skal du koble netledningen fra og fjerne alle batterier, før du installerer et hukommelsesmodul.
- **FORSIGTIG:** EDS (Electrostatic discharge) kan beskadige elektroniske komponenter. Før du påbegynder en procedure, skal du sikre dig, at du har afladet dig selv for statisk elektricitet ved at berøre en metalgenstand med jordforbindelse.
- **BEMÆRK:** Hvis du vil anvende en dobbeltkanalskonfiguration, når du tilføjer et ekstra hukommelsesmodul, skal du kontrollere, at de to hukommelsesmoduler er af samme størrelse.

Sådan tilføjer eller udskifter du et hukommelsesmodul:

- **1.** Gem dit arbejde.
- **2.** Luk computeren ned, og luk skærmen.

Hvis du er i tvivl om, hvorvidt computeren er slukket eller i dvaletilstand, kan du tænde for den ved at trykke kortvarigt på tænd/sluk-knappen. Luk derefter computeren ned via operativsystemet.

- **3.** Frakobl alle eksterne enheder, som er sluttet til computeren.
- **4.** Tag netledningen ud.
- **5.** Vend computeren om på en plan overflade, så batterirummet vender ind mod dig selv.
- **6.** Tag batteriet ud af computeren.

**7.** Fjern skruerne fra batteriområdet. Computeren er forsynet med to eller tre skruer, som skal fjernes.

**BEMÆRK:** Se den illustration, der ligner din computer mest.

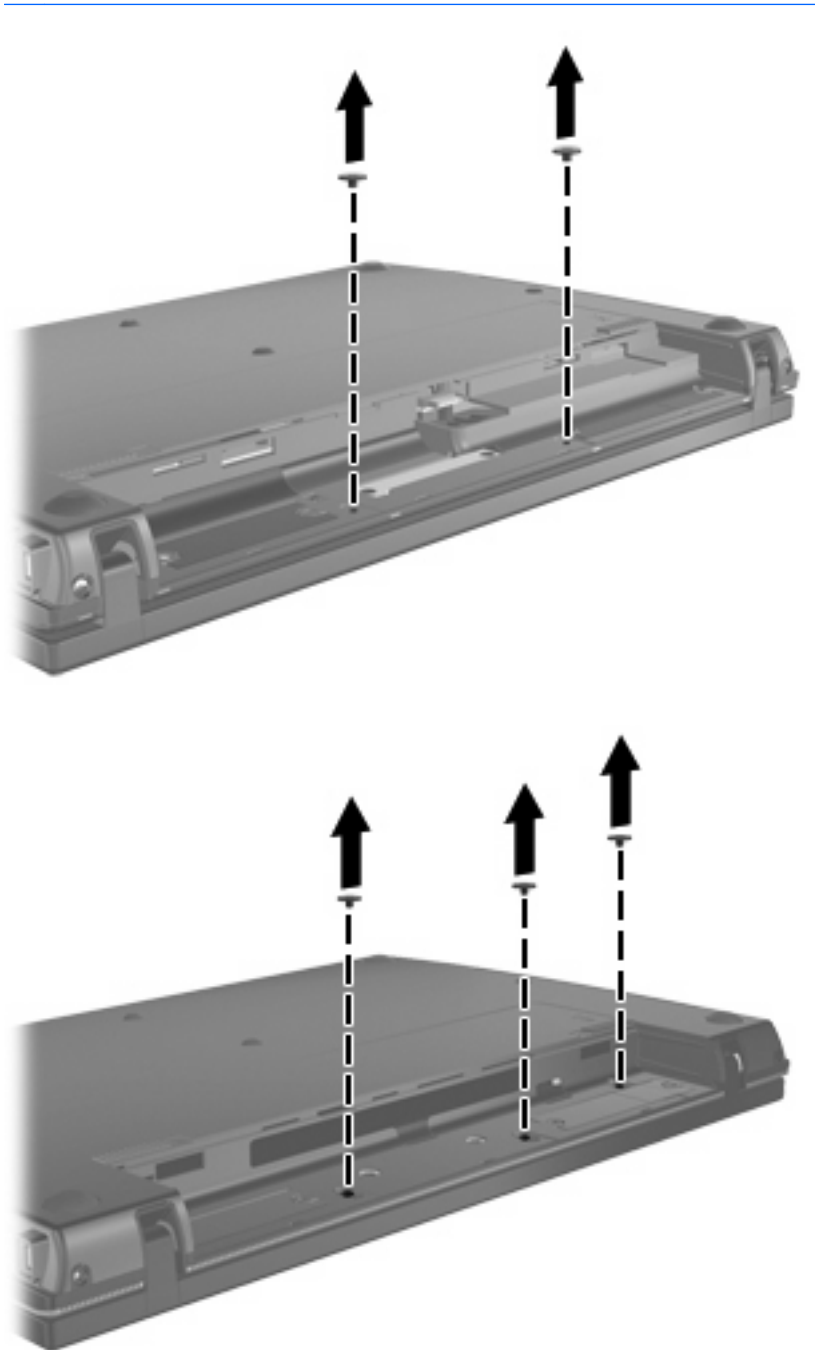

<span id="page-6-0"></span>**8.** Vend computeren med skærmen opad, og fjern derefter de to skruer fra computerens bagkant.

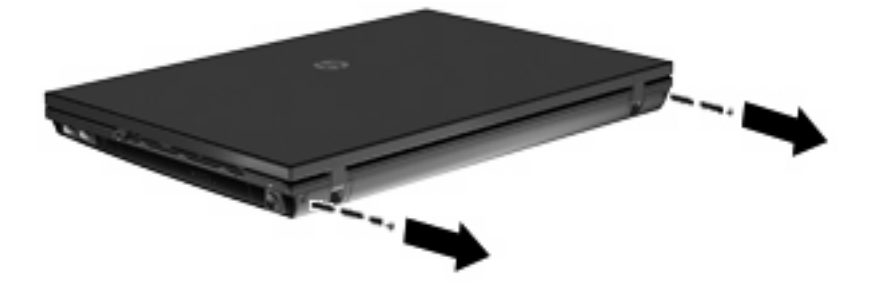

- **9.** Åbn computeren helt.
- **10.** Skyd kontaktdækslet lige bagud mod skærmen, og fjern det derefter.

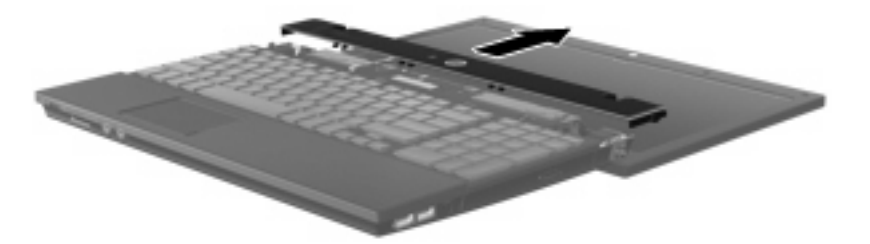

**11.** Fjern skruerne fra tastaturet. Computeren er forsynet med to eller tre skruer, som skal fjernes.

**BEMÆRK:** Se den illustration, der ligner din computer mest.

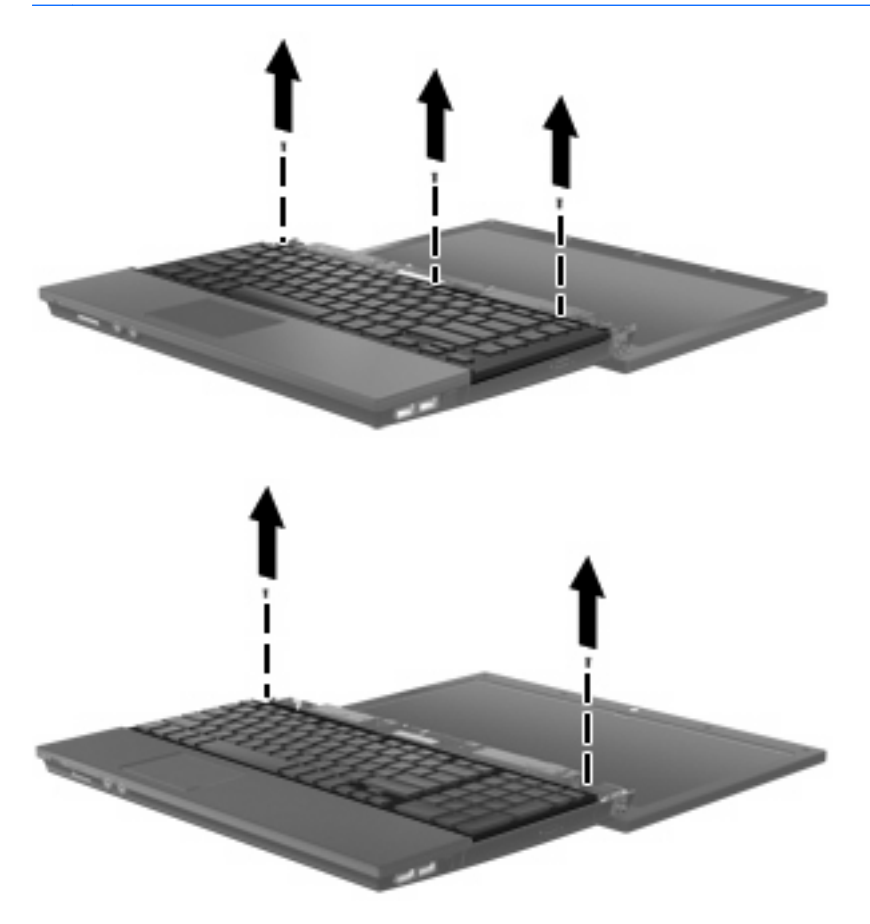

<span id="page-7-0"></span>**12.** Skyd tastaturet **(1)** mod skærmmontagen, og vend derefter tastaturet om **(2)**, så hukommelsesrummet afdækkes.

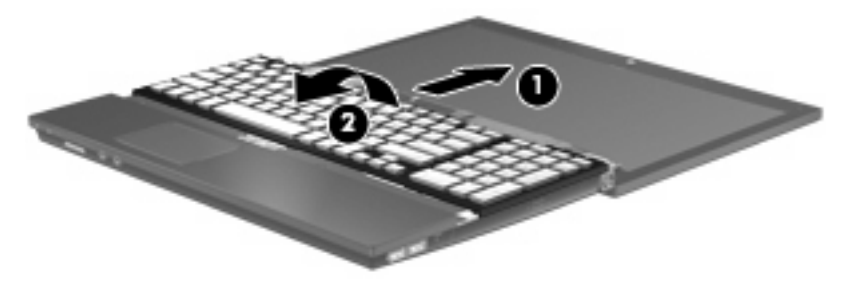

- **13.** Hvis du skal udskifte et hukommelsesmodul, skal du fjerne det eksisterende hukommelsesmodul:
	- **FORSIGTIG:** Hvis du vil undgå at beskadige hukommelsesmodulet, må du kun holde i modulets kanter. Berør ikke komponenterne på hukommelsesmodulet.
		- **a.** Træk ud i klemmerne **(1)** på begge sider af hukommelsesmodulet.

Hukommelsesmodulet vipper op.

**b.** Tag fat om kanten på hukommelsesmodulet **(2)**, og træk forsigtigt modulet ud af hukommelsesmodulrummet.

For at beskytte et fjernet hukommelsesmodul skal det anbringes i en beholder, der er sikret mod statisk elektricitet.

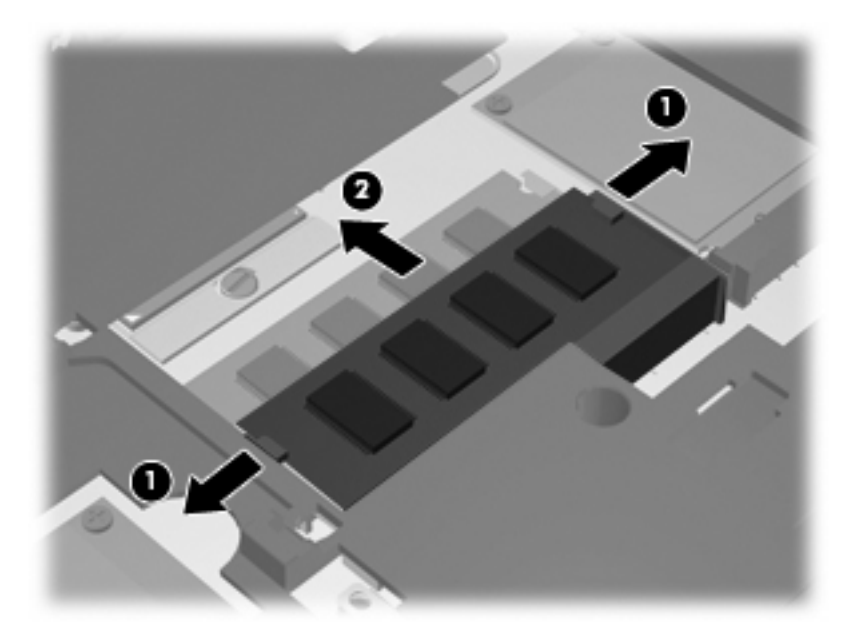

**14.** Indsæt et nyt hukommelsesmodul:

- **FORSIGTIG:** Hvis du vil undgå at beskadige hukommelsesmodulet, må du kun holde i modulets kanter. Berør ikke komponenterne på hukommelsesmodulet.
	- **a.** Ret hukommelsesmodulets kant med indhakket **(1)** ind med tappen i hukommelsesmodulslotten.
	- **b.** Med hukommelsesmodulet i en vinkel på 45 grader i forhold til hukommelsesmodulrummets overflade skal du trykke modulet **(2)** ind i hukommelsesmodulslotten, indtil det er på plads.
		- **FORSIGTIG:** Hvis du vil undgå at beskadige hukommelsesmodulet, skal du undlade at bøje det.
	- **c.** Tryk forsigtigt hukommelsesmodulet **(3)** ned, idet du trykker på både venstre og højre side af hukommelsesmodulet, indtil klemmerne klikker på plads.

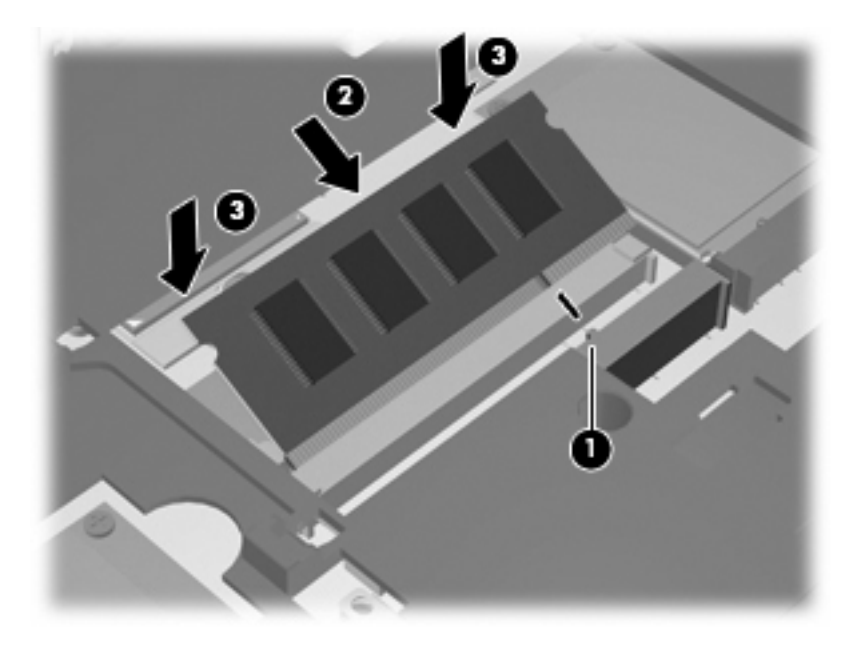

**15.** Vend tastaturet om **(1)** i tastaturbakken, og tryk det derefter på plads **(2)**.

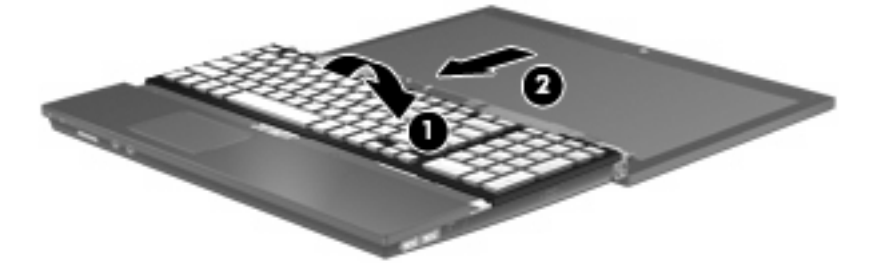

- **16.** Montér skruerne på tastaturet. Computeren er forsynet med to eller tre skruer, som skal monteres.
- **BEMÆRK:** Se den illustration, der ligner din computer mest.

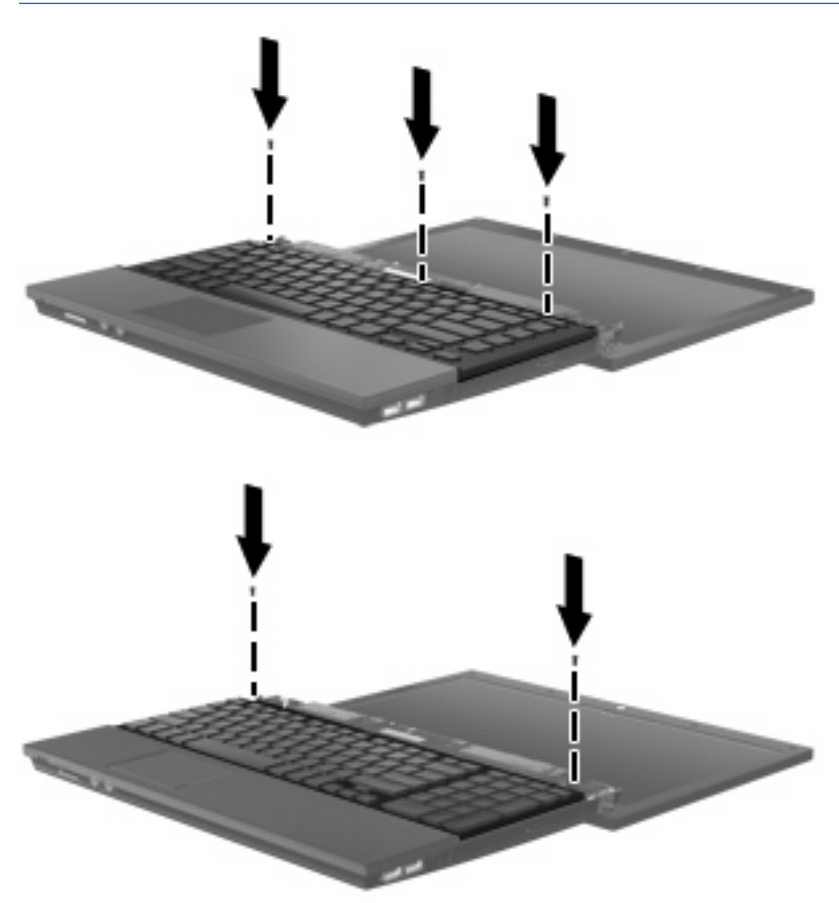

**17.** Skyd kontaktdækslet på plads.

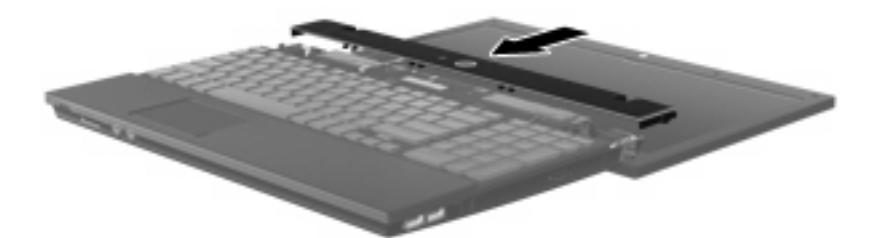

- **18.** Luk computerskærmen.
- **19.** Montér de to skruer på computerens bagkant.

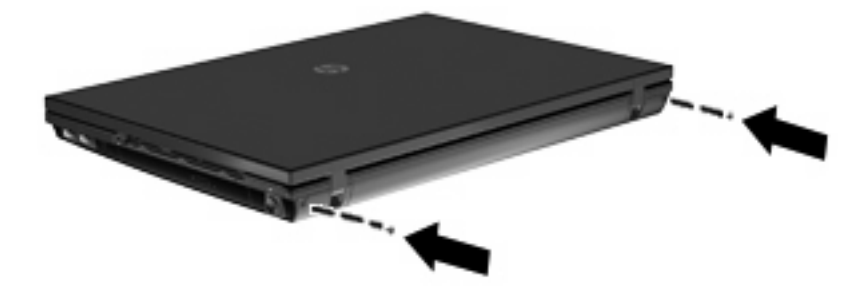

- **20.** Montér skruerne i batteriområdet. Computeren er forsynet med to eller tre skruer, som skal monteres.
- **BEMÆRK:** Se den illustration, der ligner din computer mest.

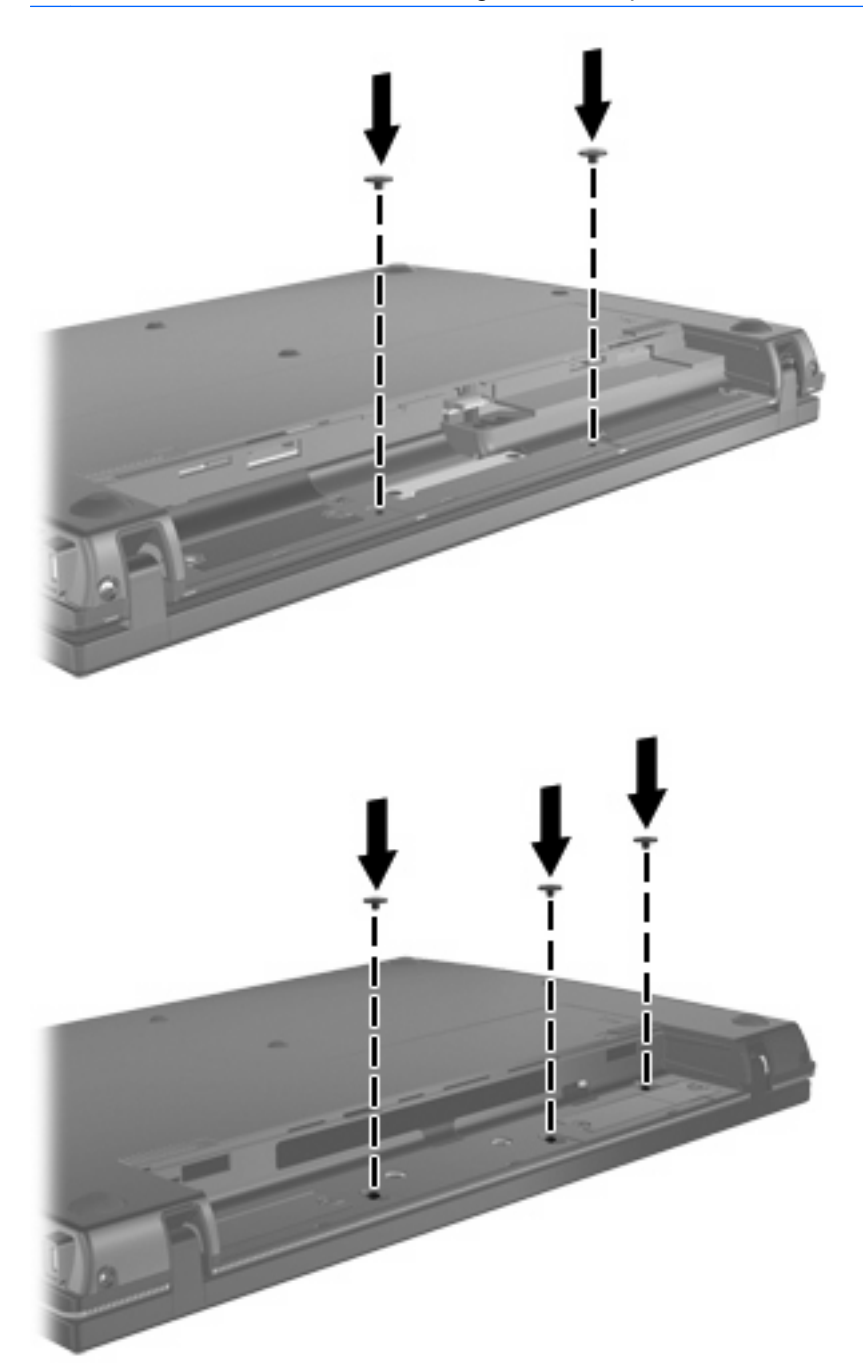

- **21.** Vend computeren om på en plan overflade, og sæt derefter batteriet i.
- **22.** Tilslut ekstern strøm og eksterne enheder igen.
- **23.** Tænd for computeren.

## <span id="page-11-0"></span>**Indeks**

#### **H**

Hukommelsesmodul fjerne [4](#page-7-0) Hukommelsesmoduler, udskifte [1](#page-4-0)

#### **K**

Kontaktdæksel fjerne [3](#page-6-0)

### **T**

Tastatur fjerne [4](#page-7-0)

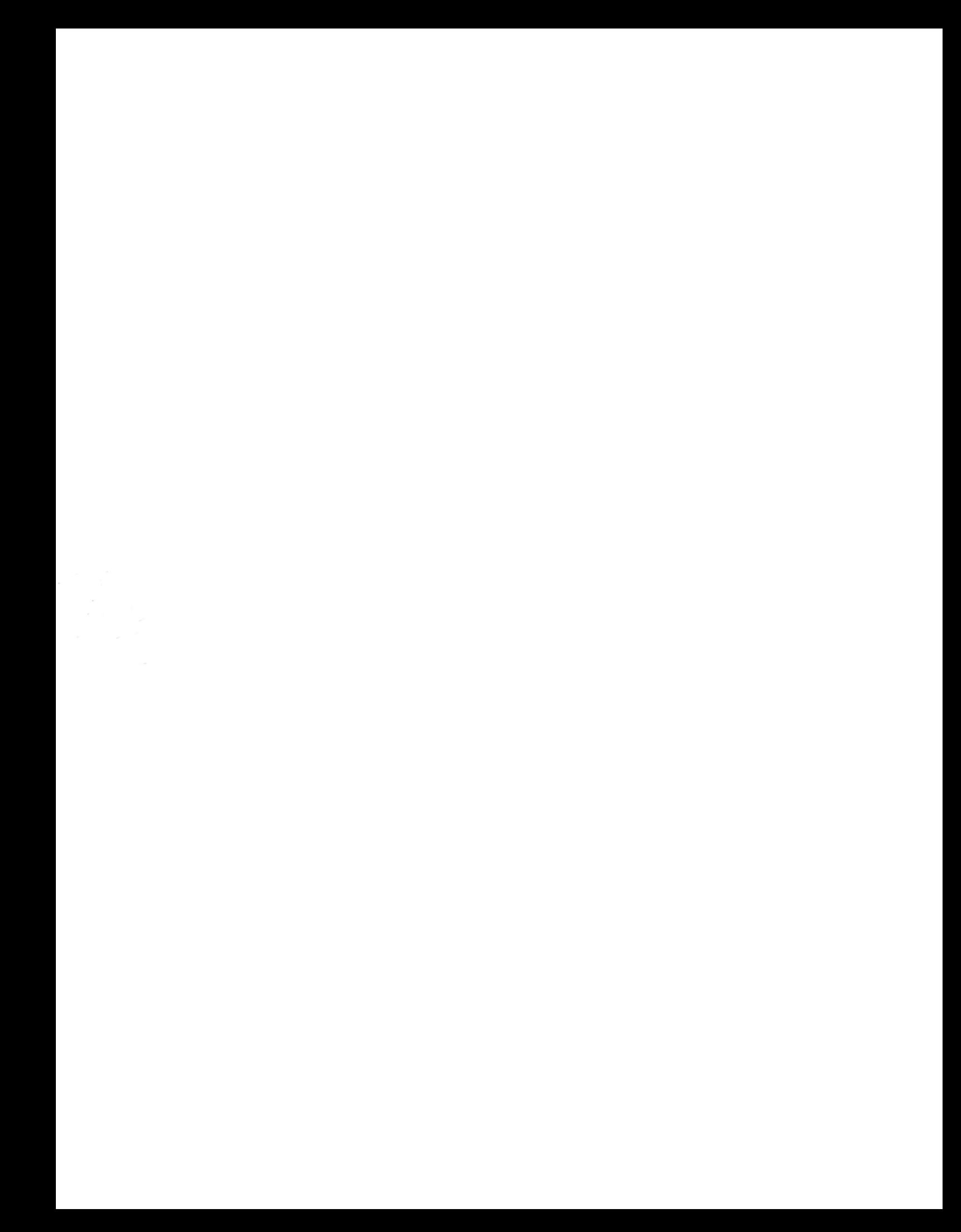